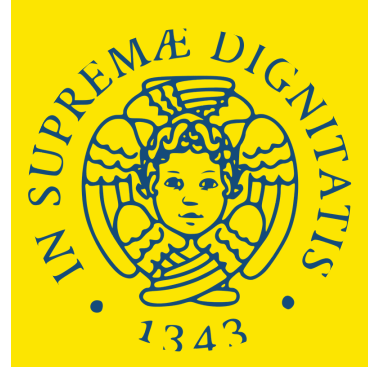

**UNIVERSITÀ DI PISA** 

Degree Programmes held in English with admission exam.

## **HOW TO APPLY**

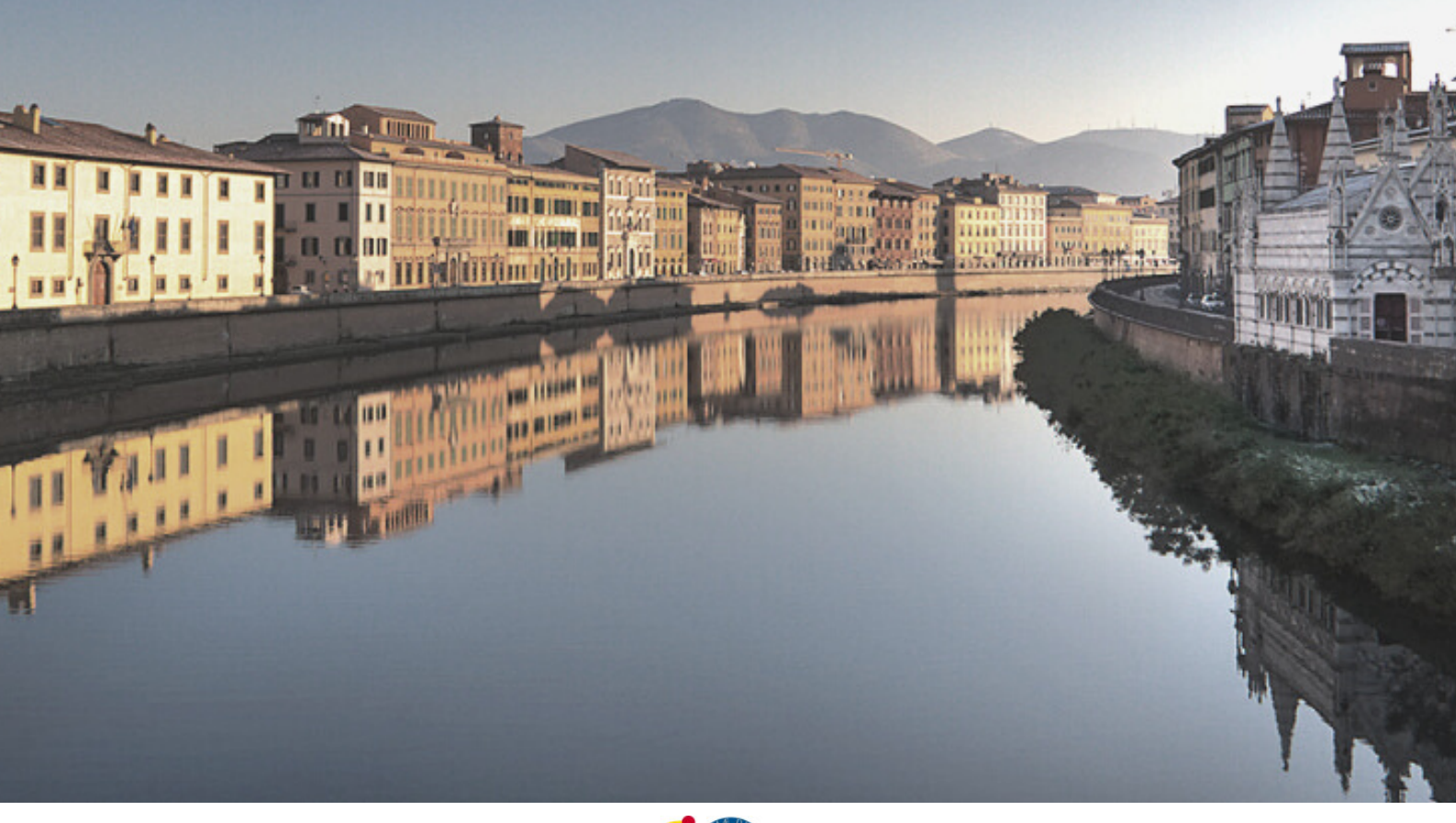

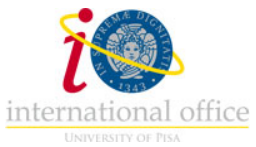

**This is the guide to apply to the Master's Degree Programmes held in English with an admission exam:**

#### **NEUROSCIENCE**

#### **MATERIALS AND NANOTECHNOLOGY**

In order to be admitted to the courses, you must meet the academic requirements and pass the admission exam.

In order to sign up, you must:

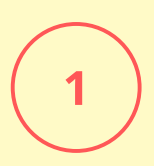

Check the academic requirements and deadlines. Once you have verified that you meet the necessary academic requirements to apply, you can proceed to steps 2 and 3. Please make sure you check the deadlines, which may be different for EU and non-EU students.

<https://www.unipi.it/mastersdegree-in-english>

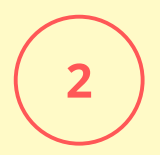

Register on the University online portal Alice:

[https://www.studenti.unipi.it/Home.do?cod\\_lingua=eng](https://www.studenti.unipi.it/Home.do?cod_lingua=eng)

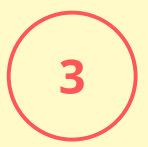

Register on the application portal:

[https://applymscenglish.unipi.it](https://applymscenglish.unipi.it/)

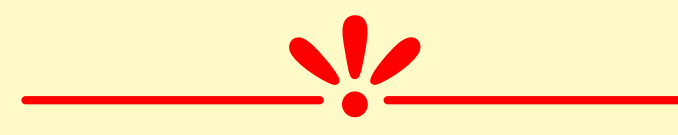

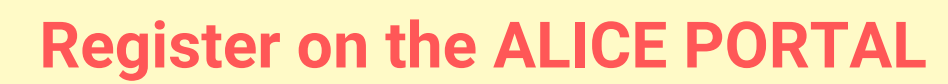

The portal is available in Italian and English

[https://www.studenti.unipi.it/Home.do?cod\\_lingua=eng](https://www.studenti.unipi.it/Home.do?cod_lingua=eng)

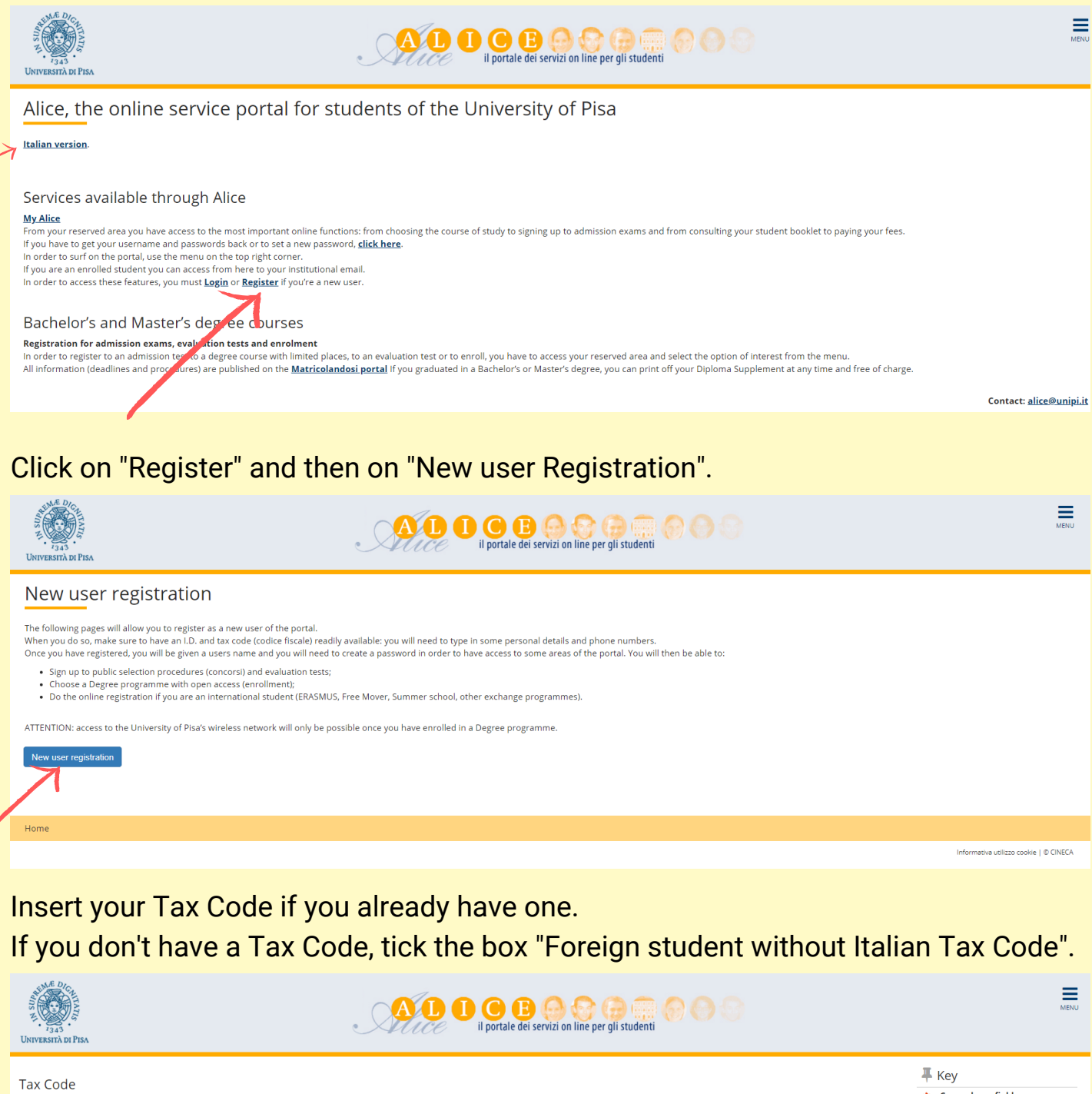

\* Compulsory field Insert your tax code (codice fiscale) or, if you do not have an Italian tax code, select the box below. Then click next -Tax Code **Tax Code** Foreign student without<br>Italian Tax Code Foreign student without Italian Tax Code Back Forward Informativa utilizzo cookie | © CIN

Click "Forward" to proceed.

 $\overline{\mathbf{2}}$ 

Fill in your personal information.

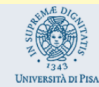

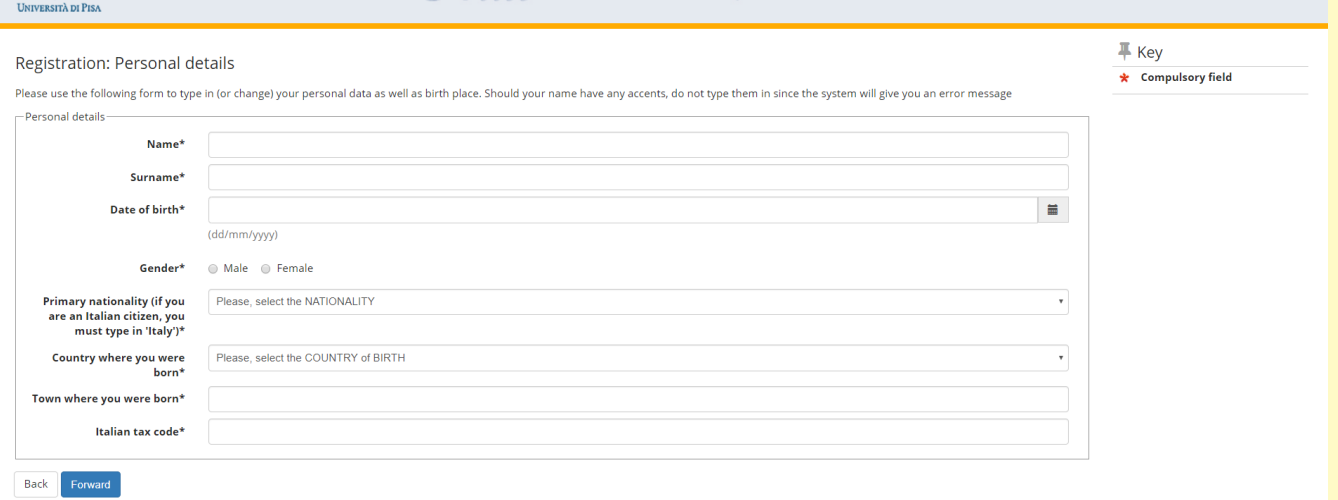

**ALDO CE CE CE CE EN L'ANDRE DE L'ANDRE DE L'ANDRE DE L'ANDRE DE L'ANDRE DE L'ANDRE DE L'ANDRE DE L'ANDRE DE L'ANDRE DE L'ANDRE DE L'ANDRE DE L'ANDRE DE L'ANDRE DE L'ANDRE DE L'ANDRE DE L'ANDRE DE L'ANDRE DE L'ANDRE DE L'A** 

υ

Write your name and surname as they appear on the ID you upload.

If you don't have a Tax Code, double click on "Forward" (the system will configure one automatically, but remember to request the official one, once you are in Italy).

#### O ONLY FOR NON-EU STUDENTS

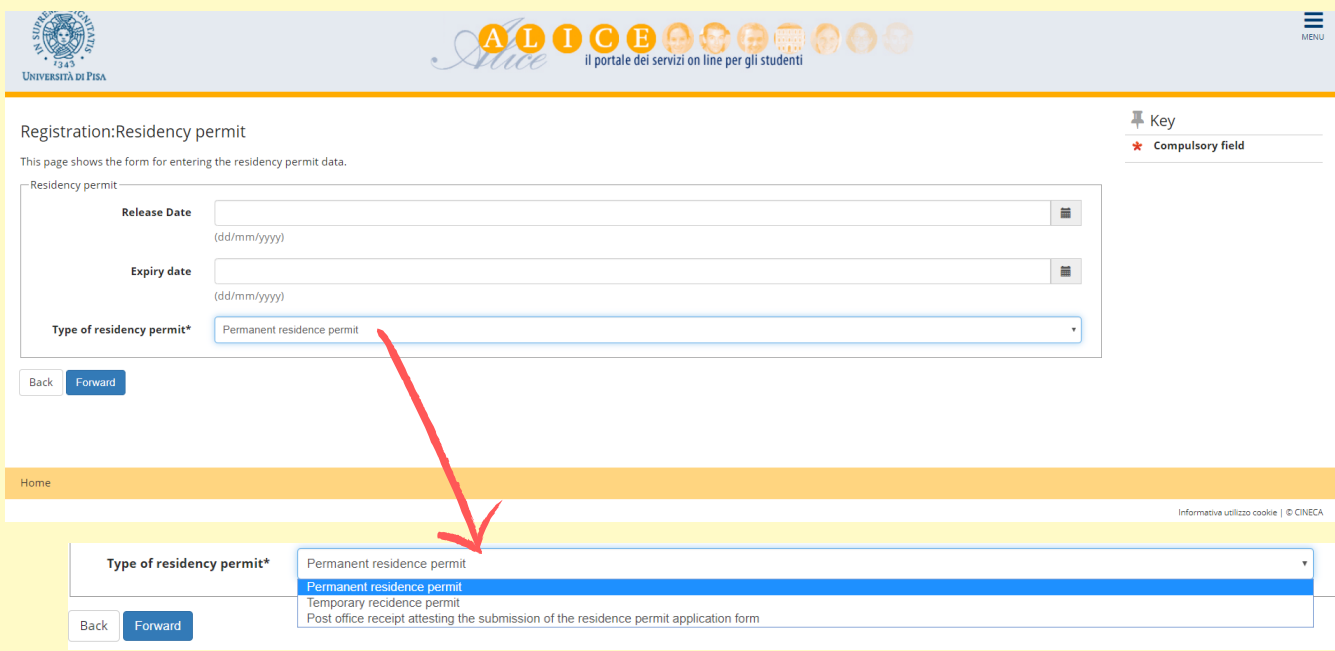

If you don't have a residency permit, put 30 June (of the current year) as the expiry date, and "Post office receipt" as "Type of residency permit".

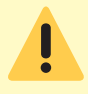

Remember to apply for the residency permit within 8 working days from your arrival in Italy.

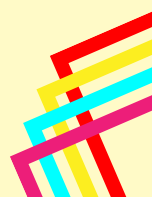

 $\equiv$ 

#### Fill in the information about your residence address.

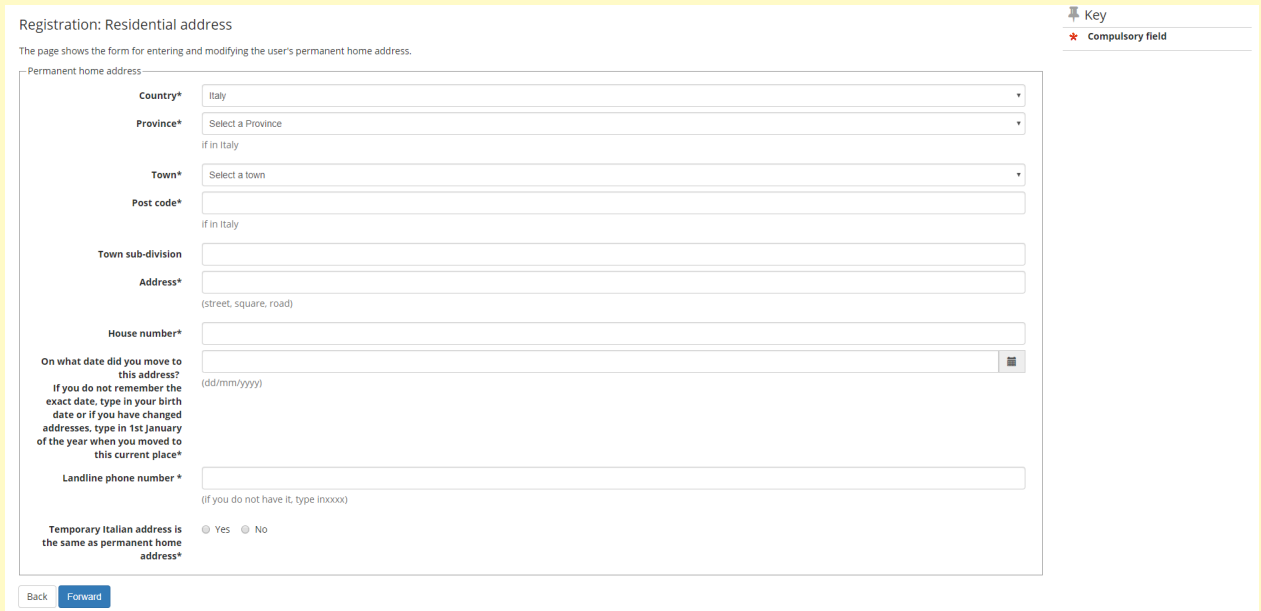

If you don't have a landline phone number you can type XXXX.

If your permanent and current addresses are the same, click "Yes". If your current address is different (e.g. your address in Italy), click "No".

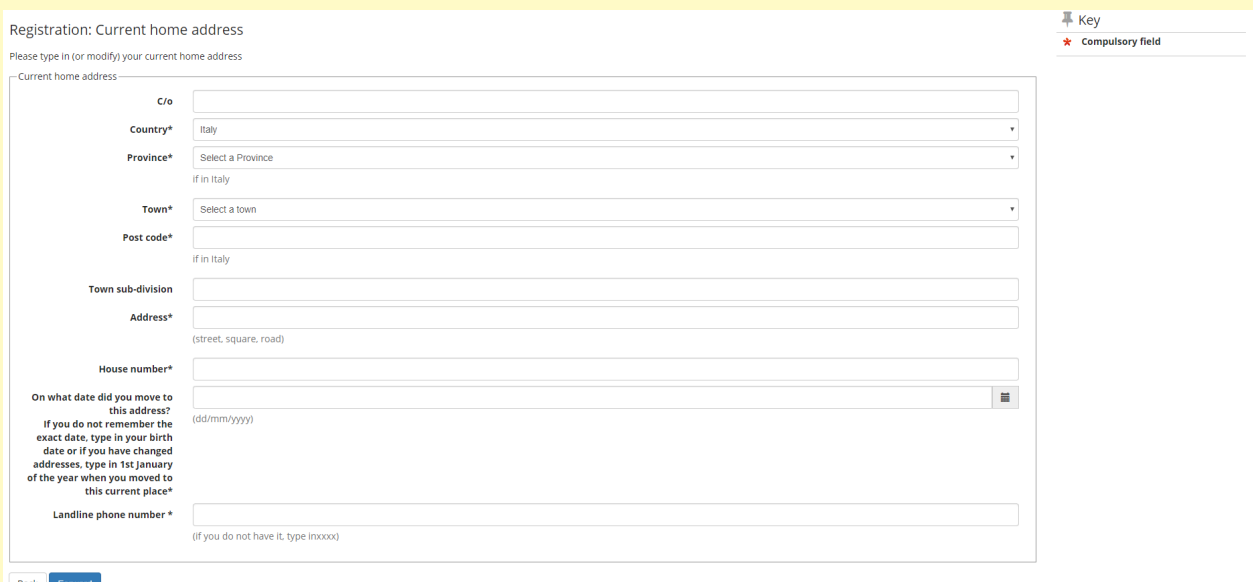

#### Insert your email address and your phone number, then click "Forward".

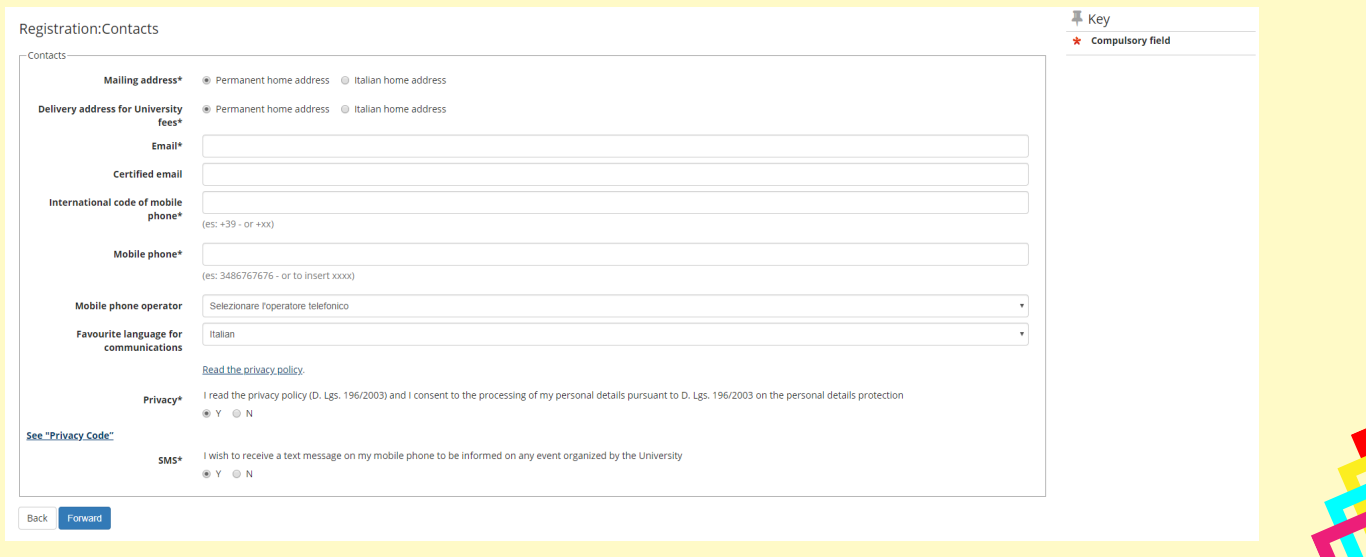

Select "Bank Branch", then click "Forward".

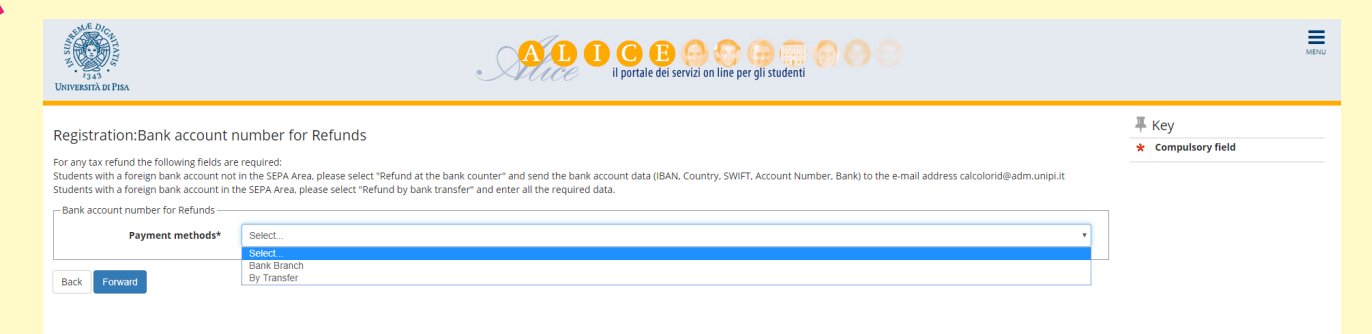

#### Choose your password, then click "Forward".

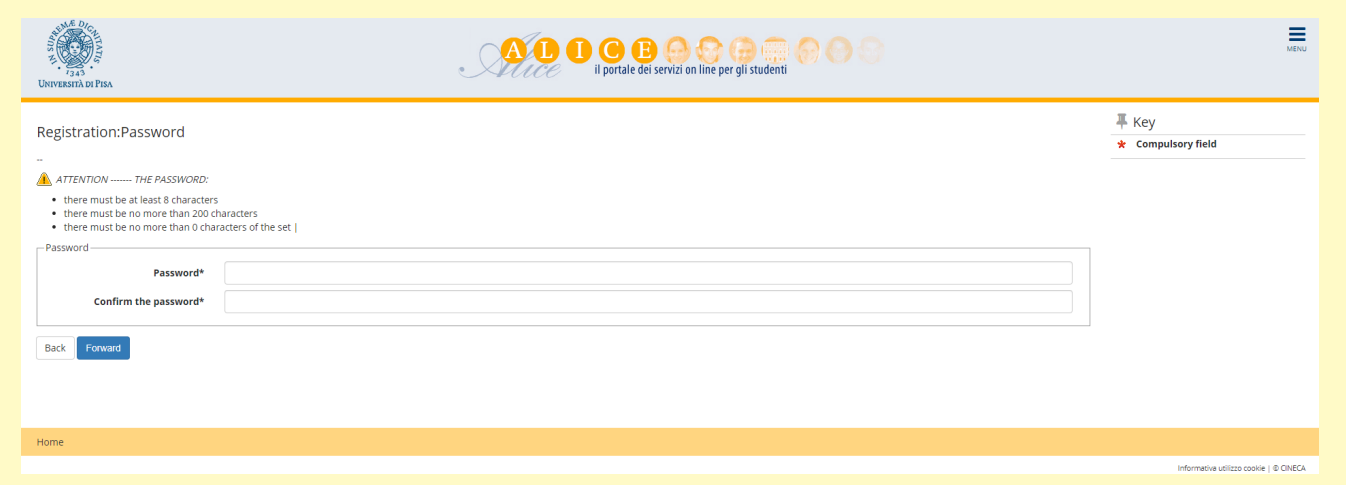

Check the information that you have inserted, then click "Confirm". We suggest you save or print a reminder with your personal credentials (username and password).

Log in on the portal using your username and password.

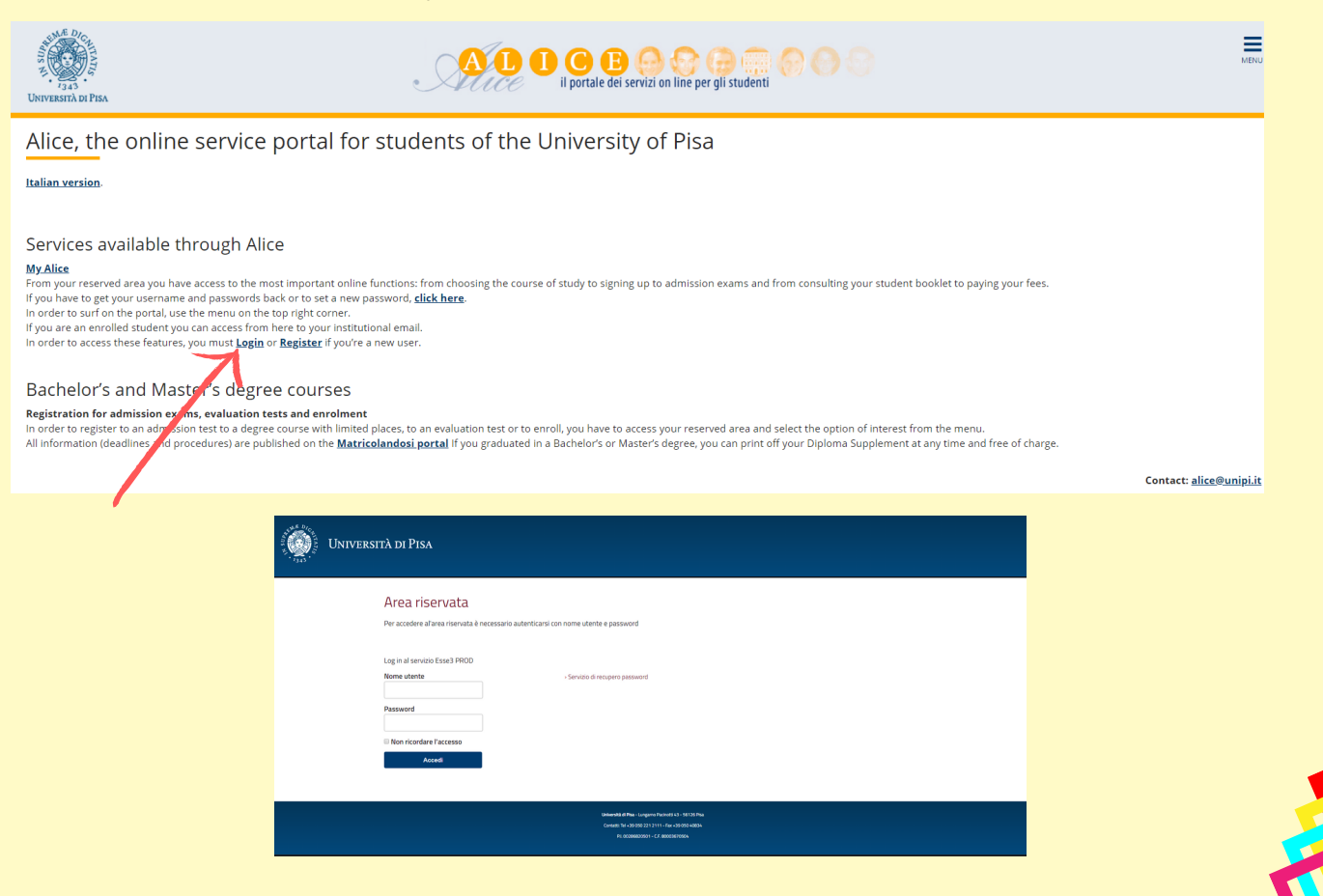

This is the Homepage of your personal account.

On the menu on the right you can sign up to evaluation or admission tests, check the fees, download certificates, etc...

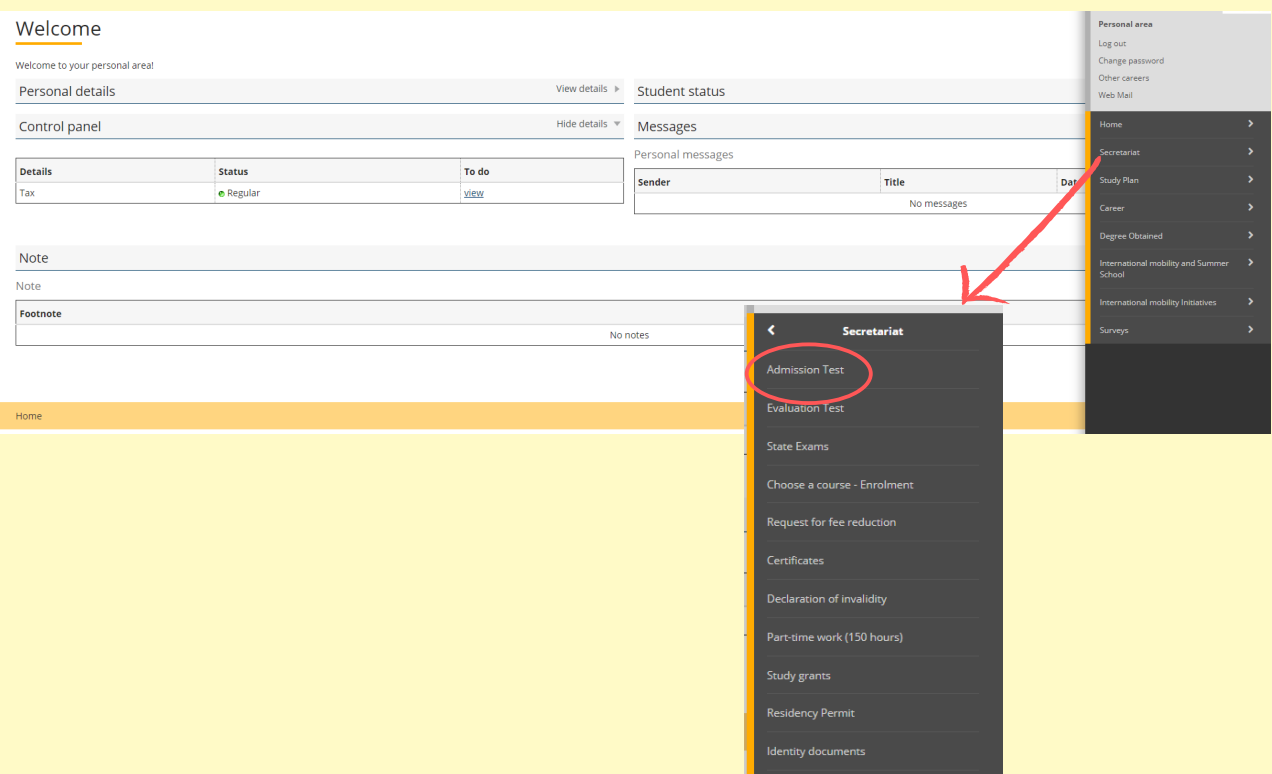

Select "Admission test".

Then choose "Master Degree" and click "Forward".

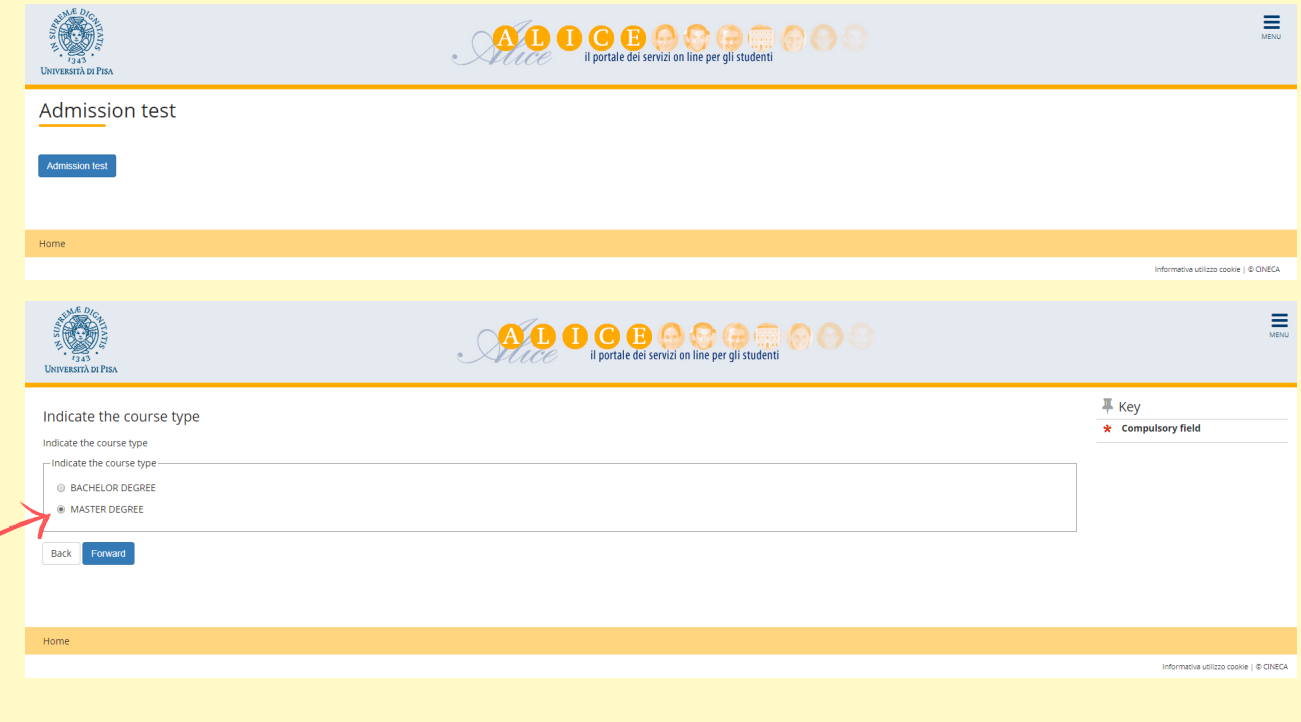

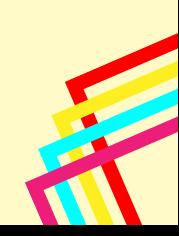

Select the competition you are interested in, then click "Forward".

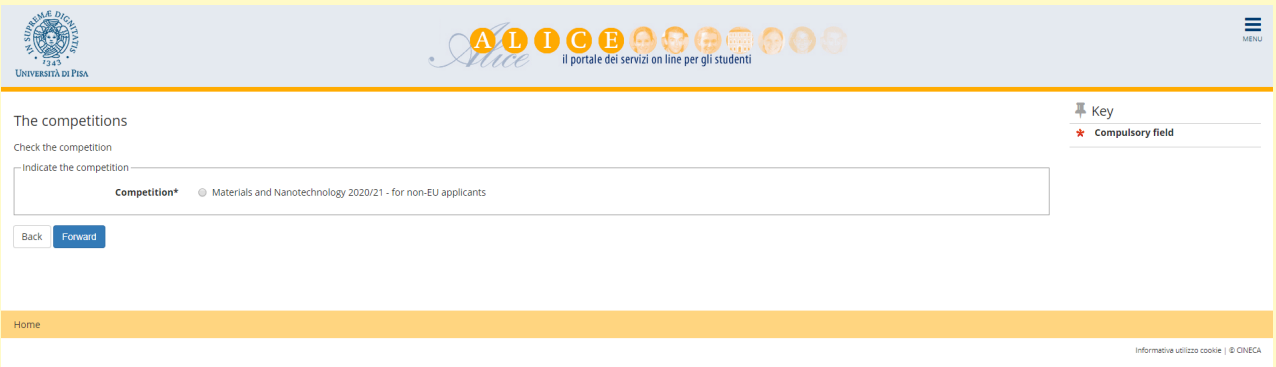

### You have to insert details about your ID (identity card or passport).

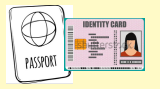

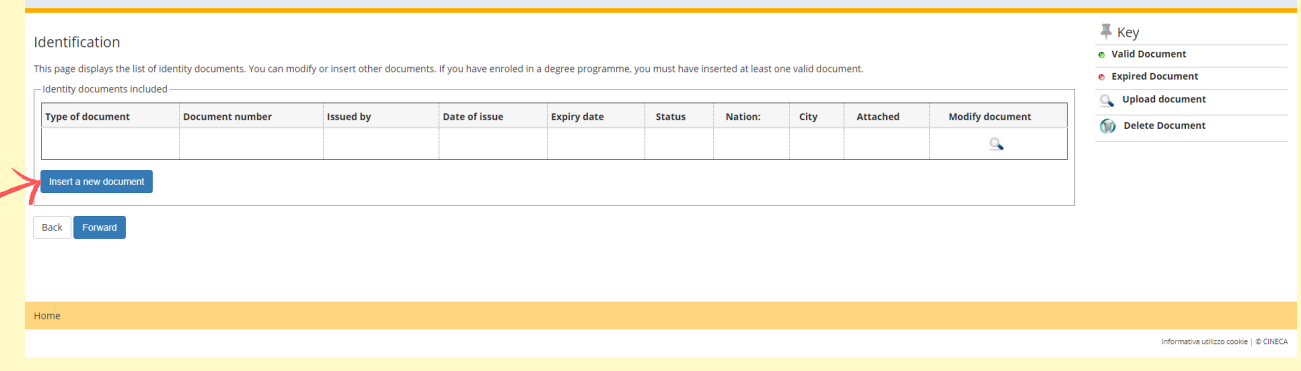

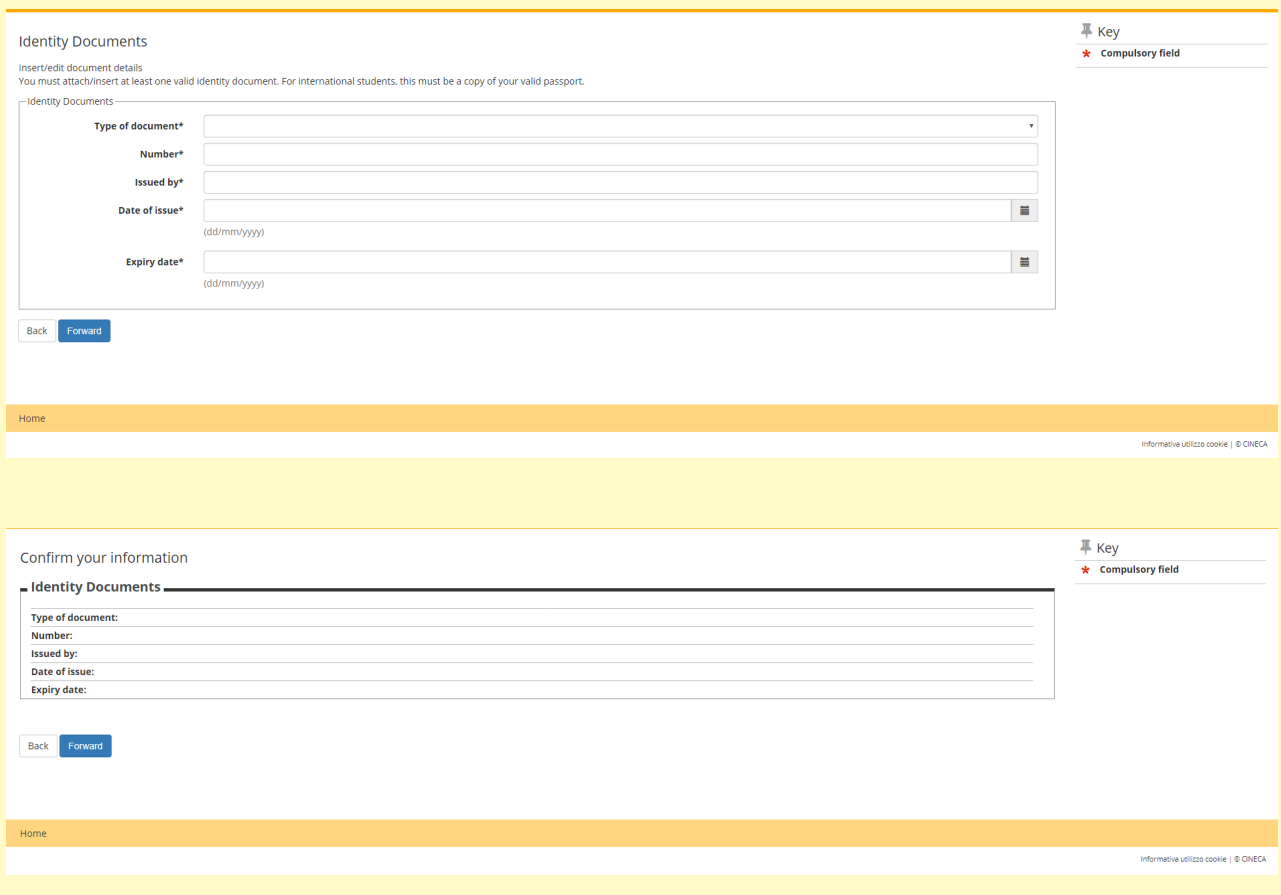

#### Then you have to upload the document as a PDF file.

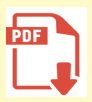

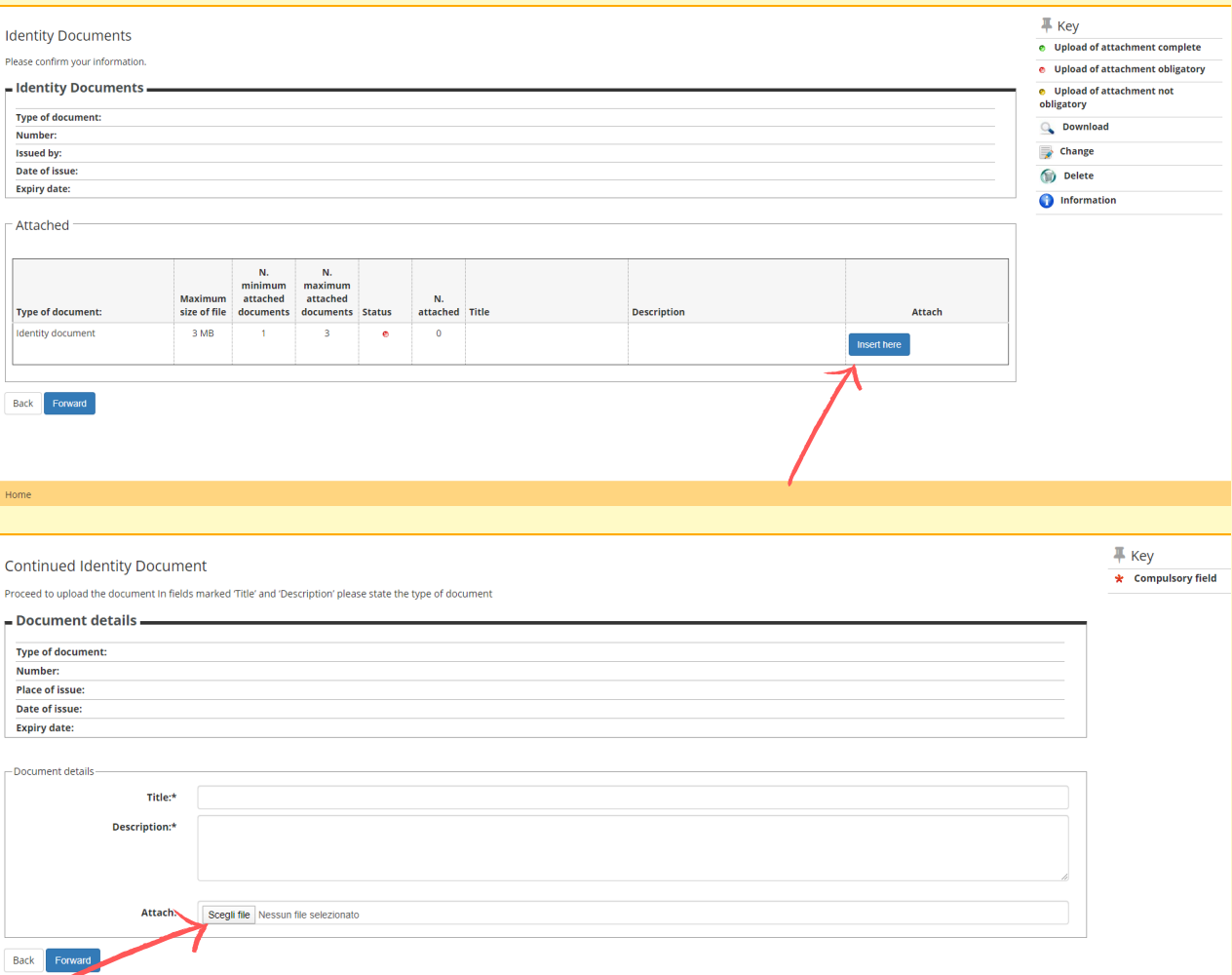

#### Then click "Forward".

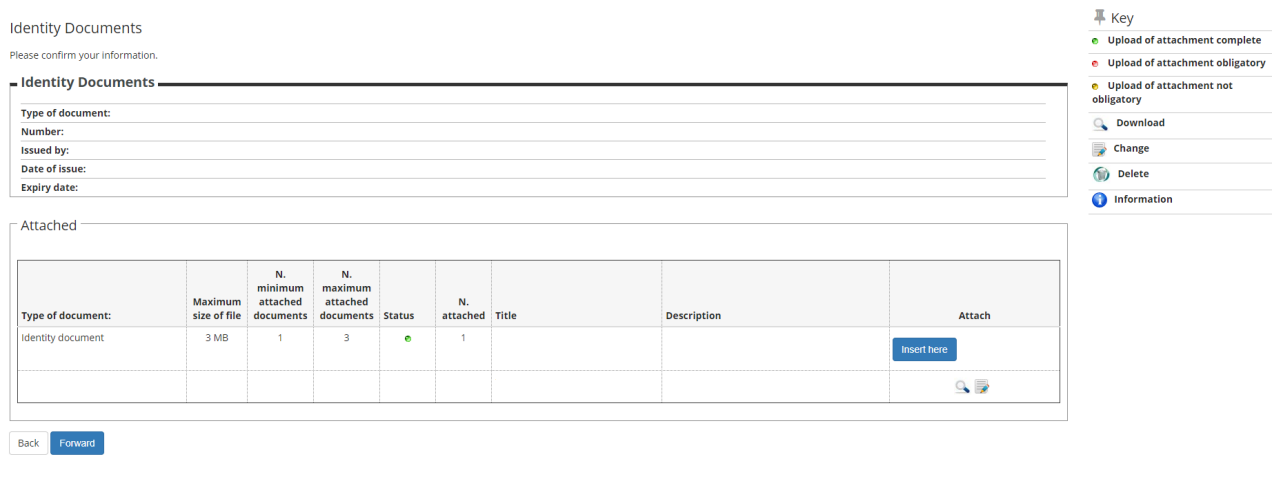

#### Check the information and then click "Forward".

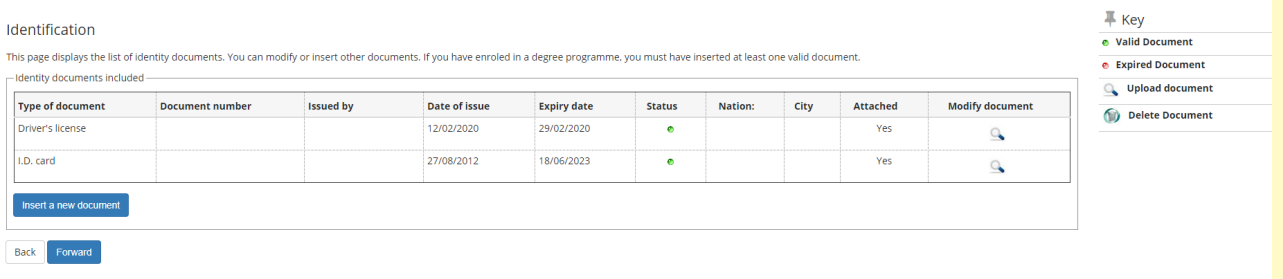

You have to upload a photo - select "Scegli File" and select the photo, then click "Upload photo" and "Forward".

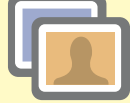

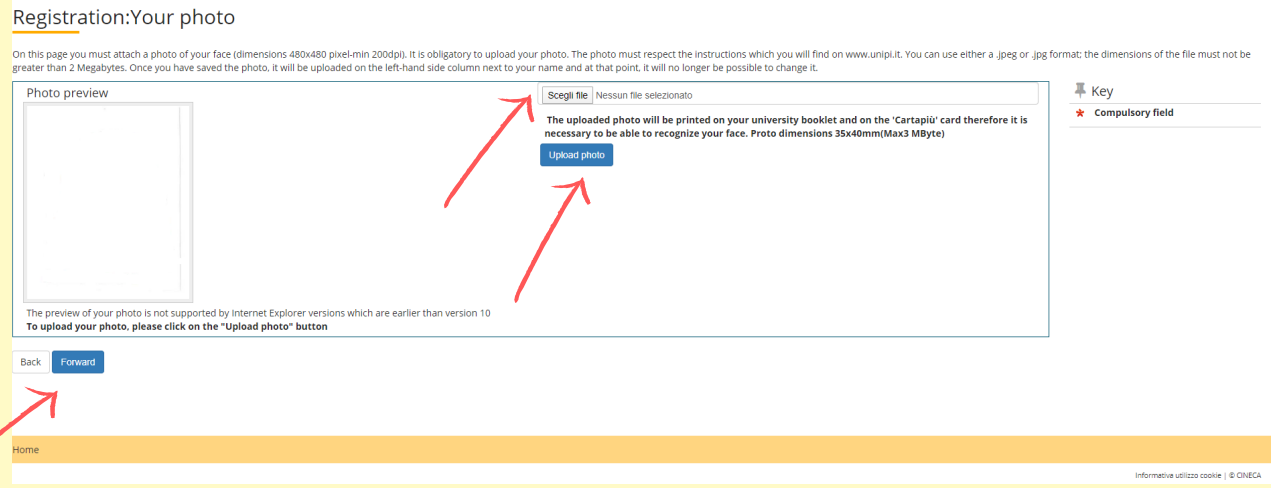

#### Click "Forward".

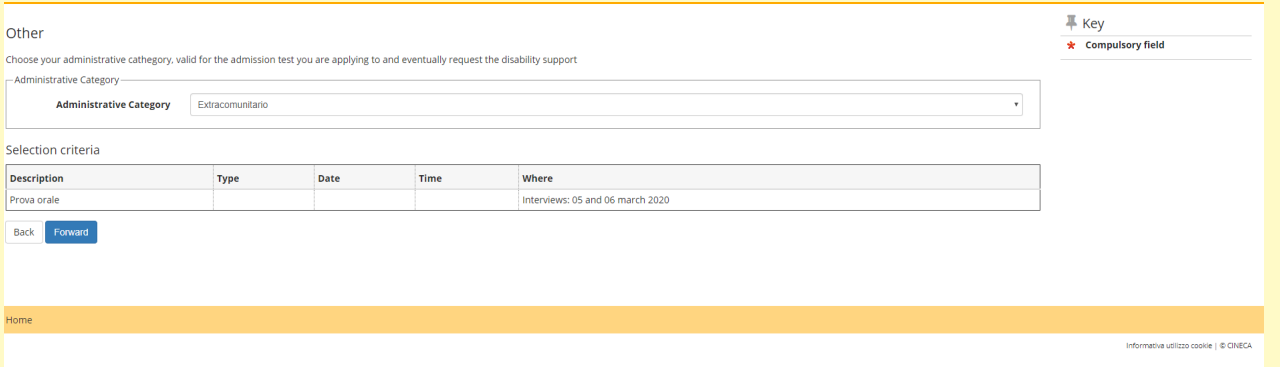

#### Fill in with data about your study qualifications and upload the required documents.

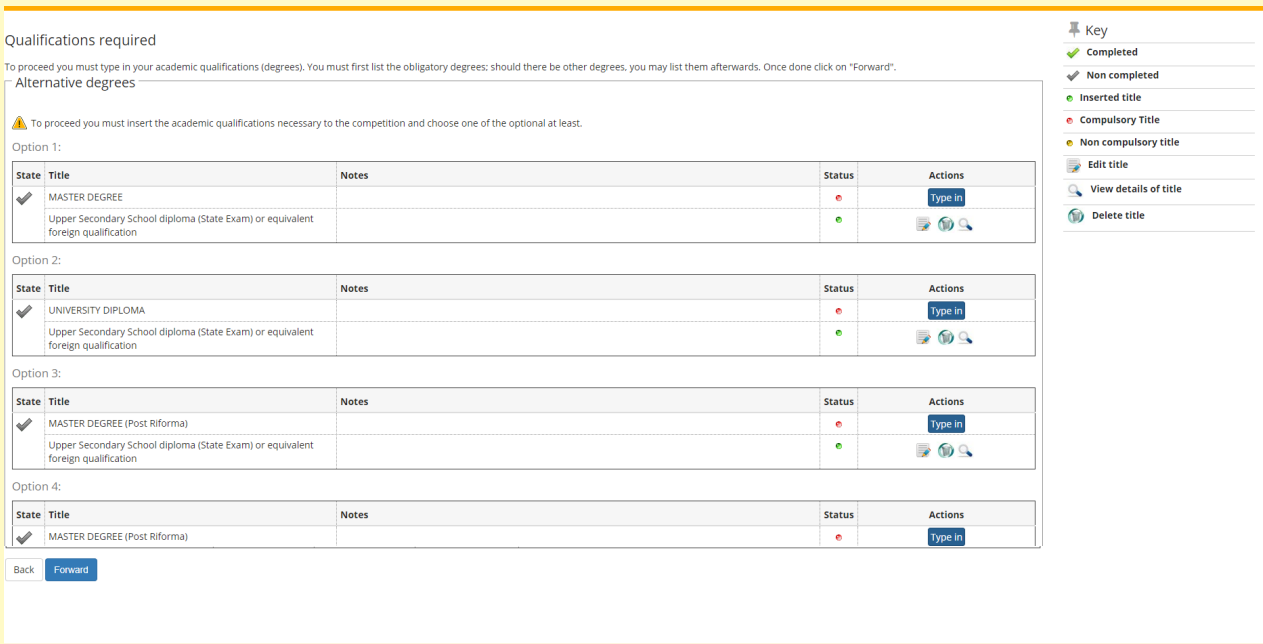

#### Finally, confim your application for the admission exam.

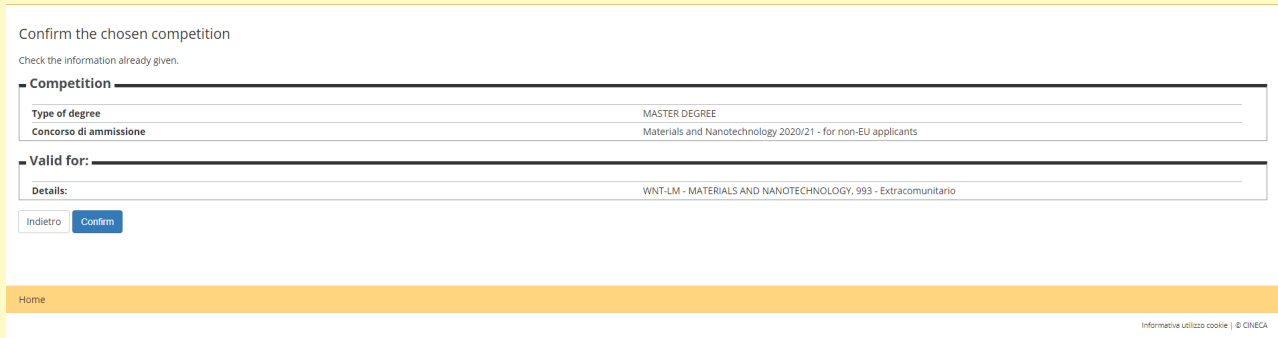

After the application submission, the system will issue a receipt proving that the registration is complete.

This receipt, marked by a unique serial number, is the only document proving the accurate completion of the registration: in the event of a dispute, only candidates that can supply the receipt are allowed to take part to the exam.

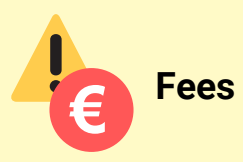

Some admission exams may require the payment of a fee to join the selection. In that case, at the end of the registration procedure, the system will release an individual electronic invoice.

The fees can be paid by the deadline, at any bank, once in Pisa or online from abroad. In this case, please use the University of Pisa bank account: "Banca di Pisa e Fornacette Credito cooperativo" Via Tosco Romagnola 101/ A Fornacette (PI) IBAN CODE: IT27O0856270910000011156460 BIC/SWIFT CODE: BCCFIT33.

The payment description should report the electronic invoicing code. Candidate should then send evidence of payment to the fax number +39 0502213408.

In both cases, candidates are invited to keep their e-invoice carefully, as evidence of payment.

If received after the deadline, the payment will not be accepted, and the candidate will be excluded from the selection.

The admission fee is not refundable in any case.

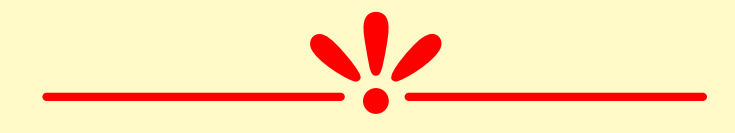

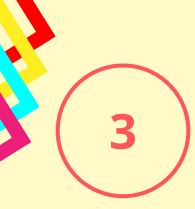

### **Register to the application portal:** [https://applymscenglish.unipi.it](https://applymscenglish.unipi.it/)

You have to register and create a personal account. Click on "Registration Procedure". The portal is available in Italian and in English.

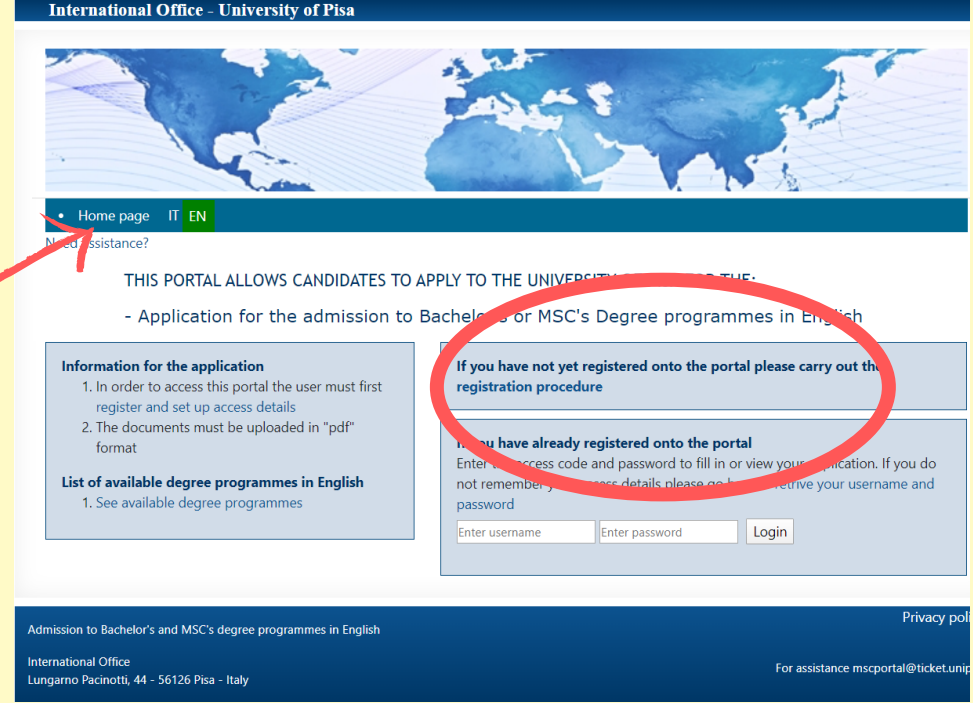

Fill in the form with your personal information.

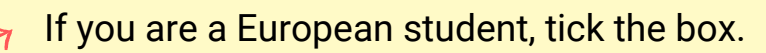

If you are a non-EU student but you already have a valid residency permit for Italy, tick the box.

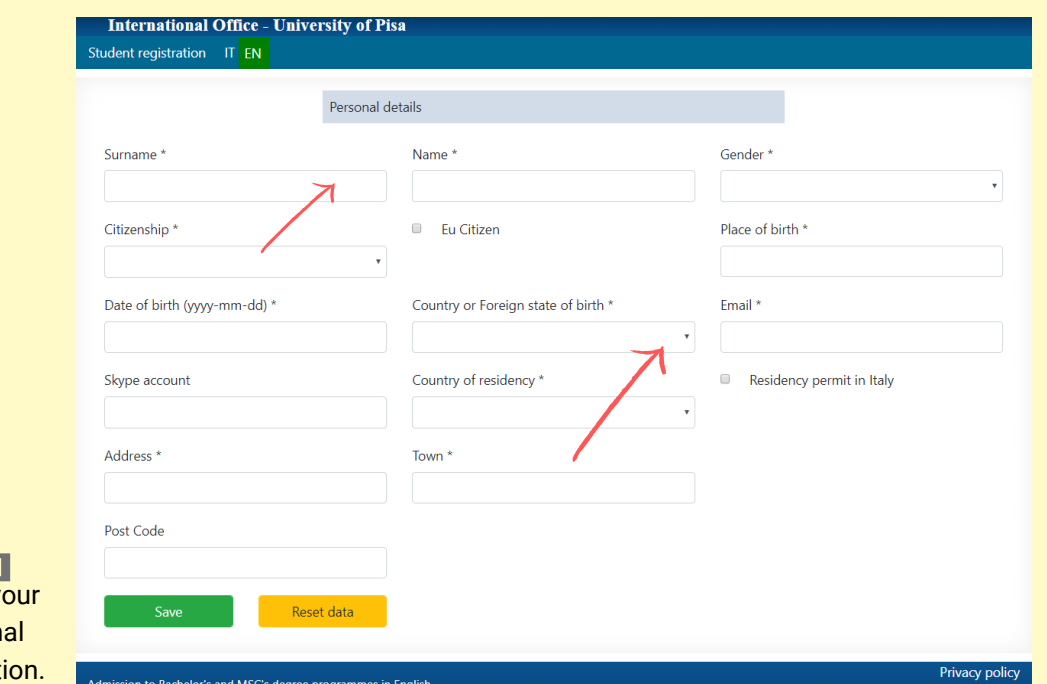

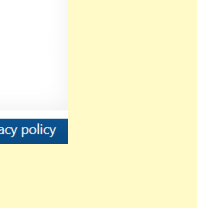

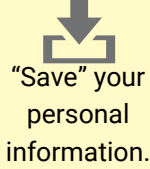

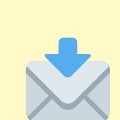

The system will then send you a confirmation email. Please follow the instructions in that email to activate your account.

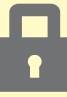

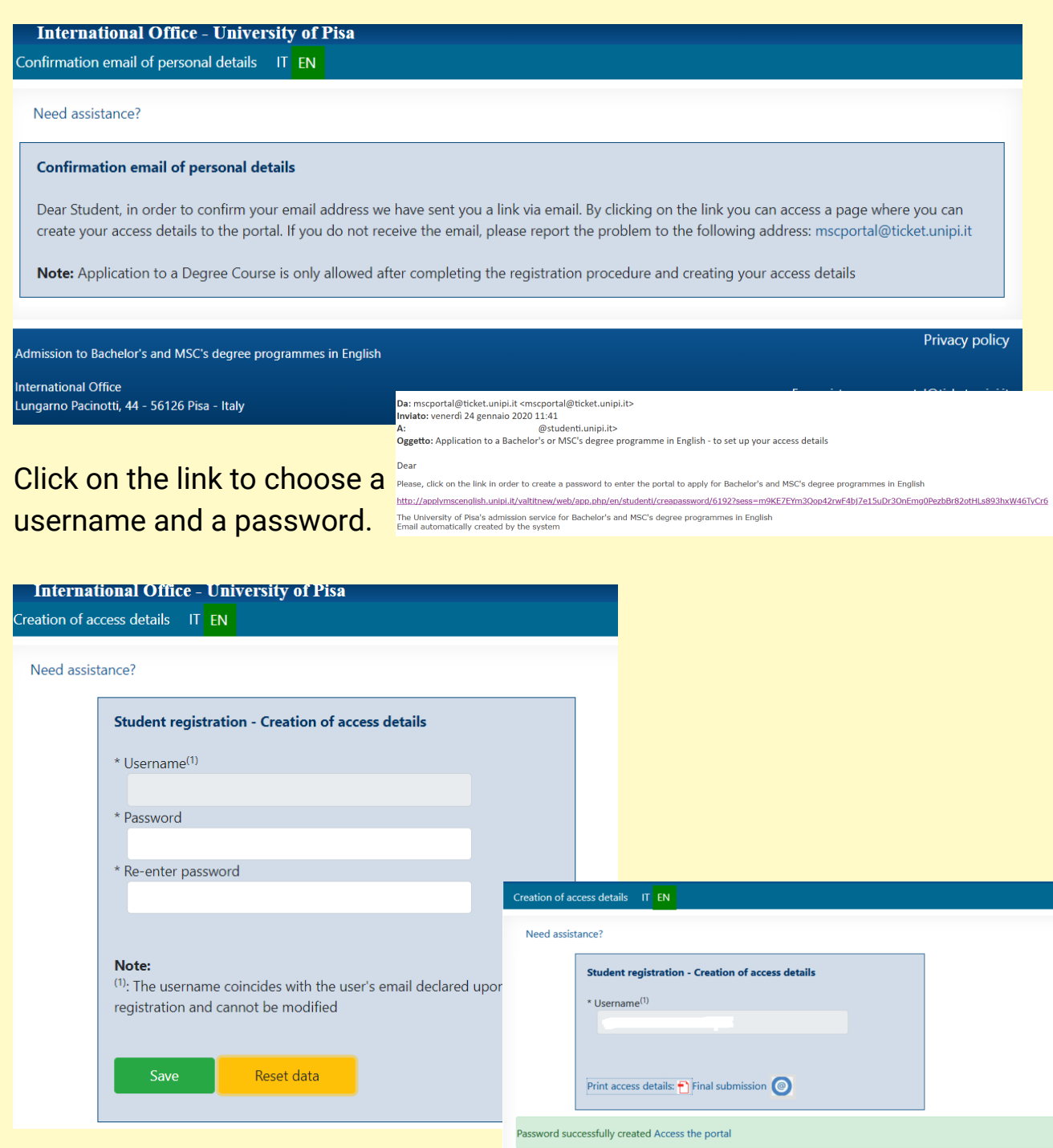

Save your Username and Password – we suggest you to print or save your access details.

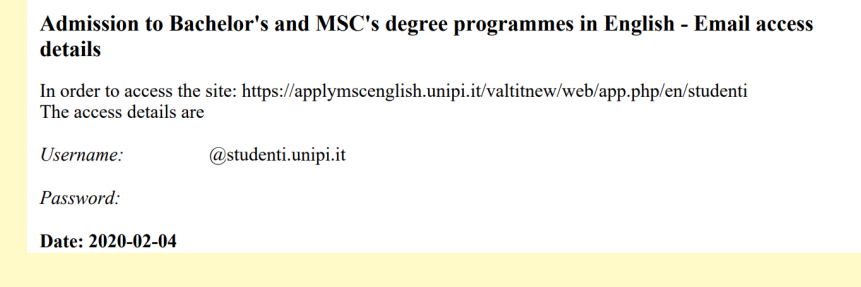

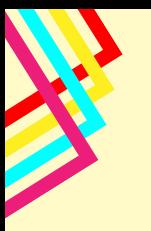

### **Log in on the portal**

Insert your username and password

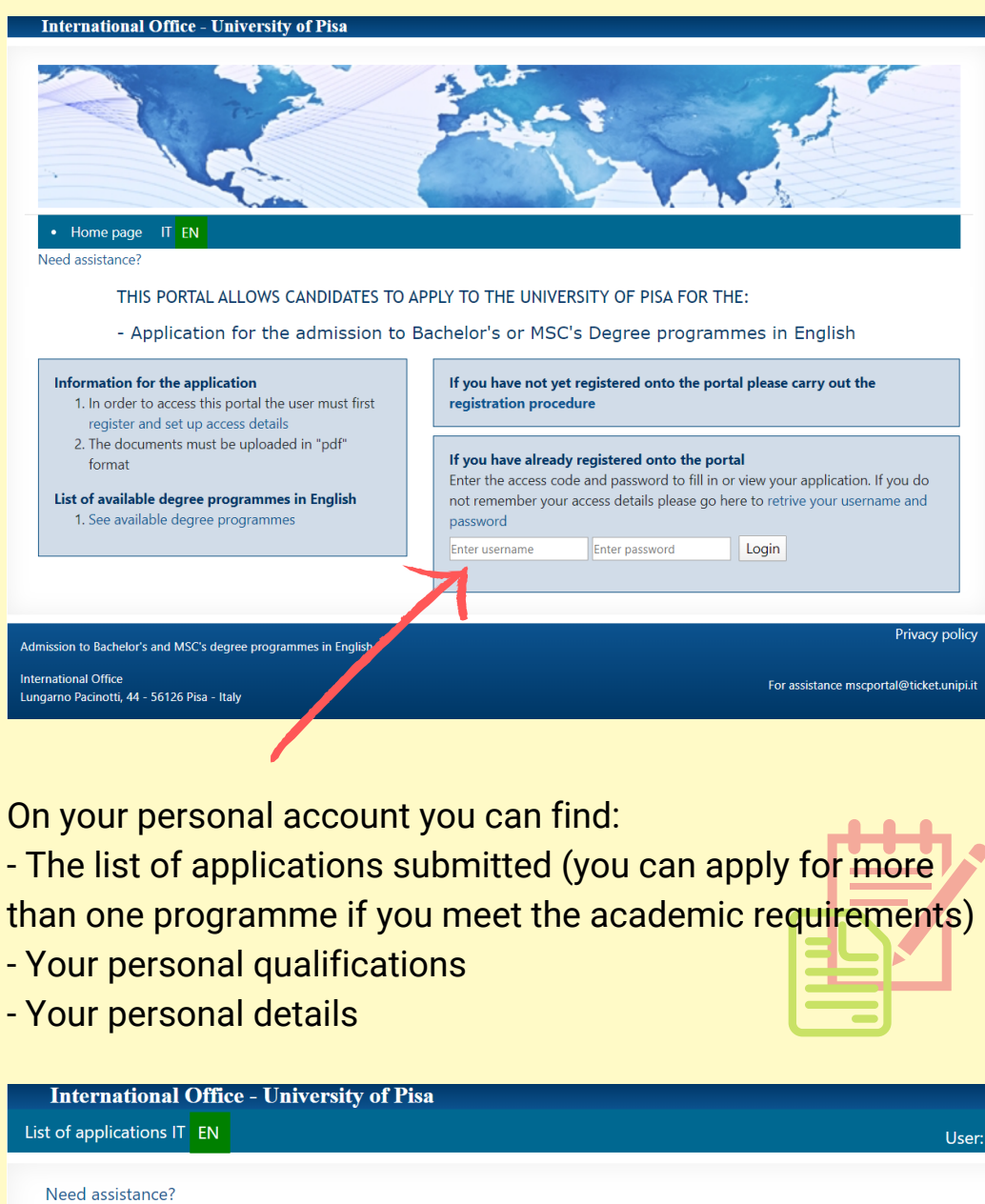

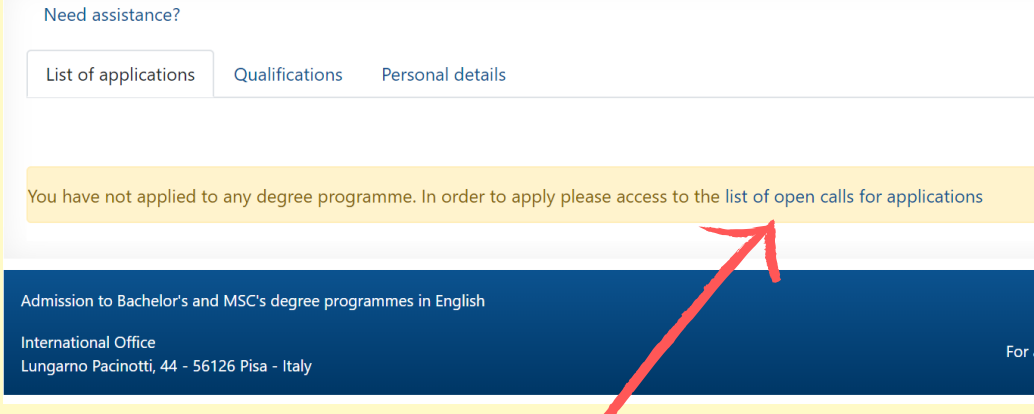

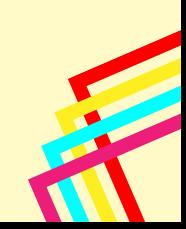

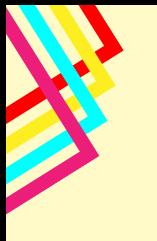

# **Choose the Master's Degree Programme**

### **you prefer**

You can check the list of available courses

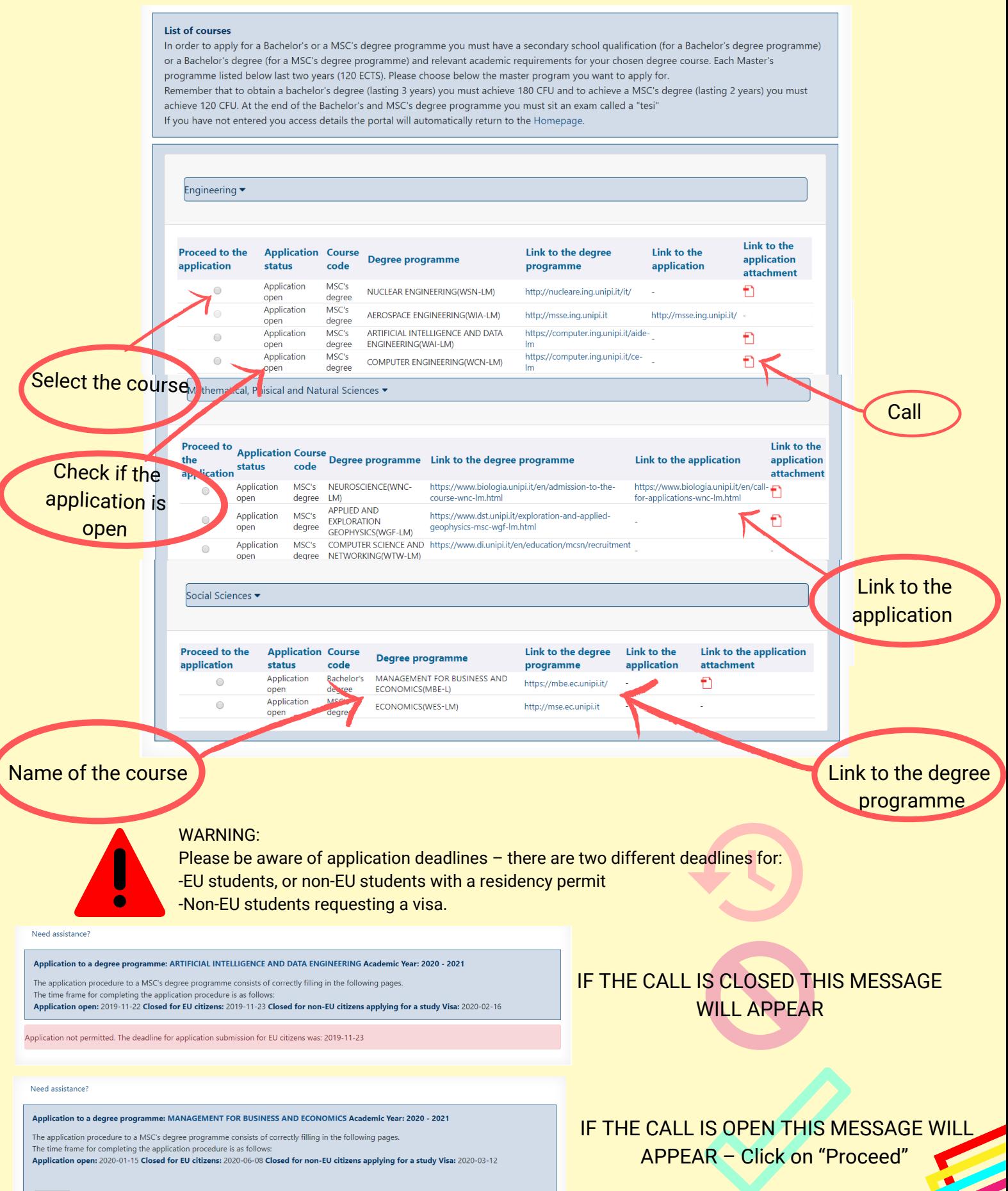

### **Upload your qualifications and the required documents**

- Qualification (Degree title and info)

Save" and "Proceed"

'Save" an

- Upload files (diploma, transcript, declaration of value) in pdf format.

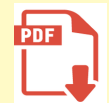

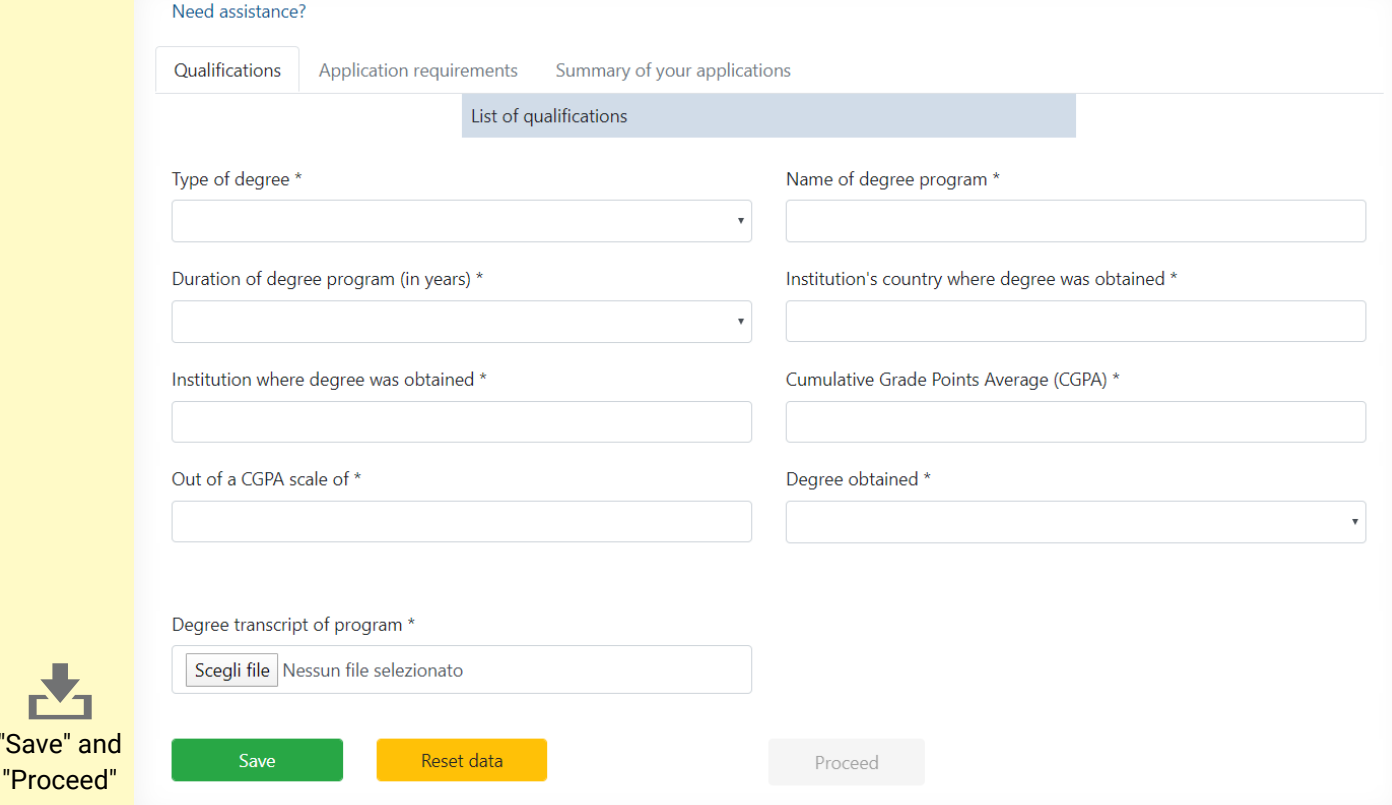

#### -Upload the required documents, click "Save" and "Proceed".

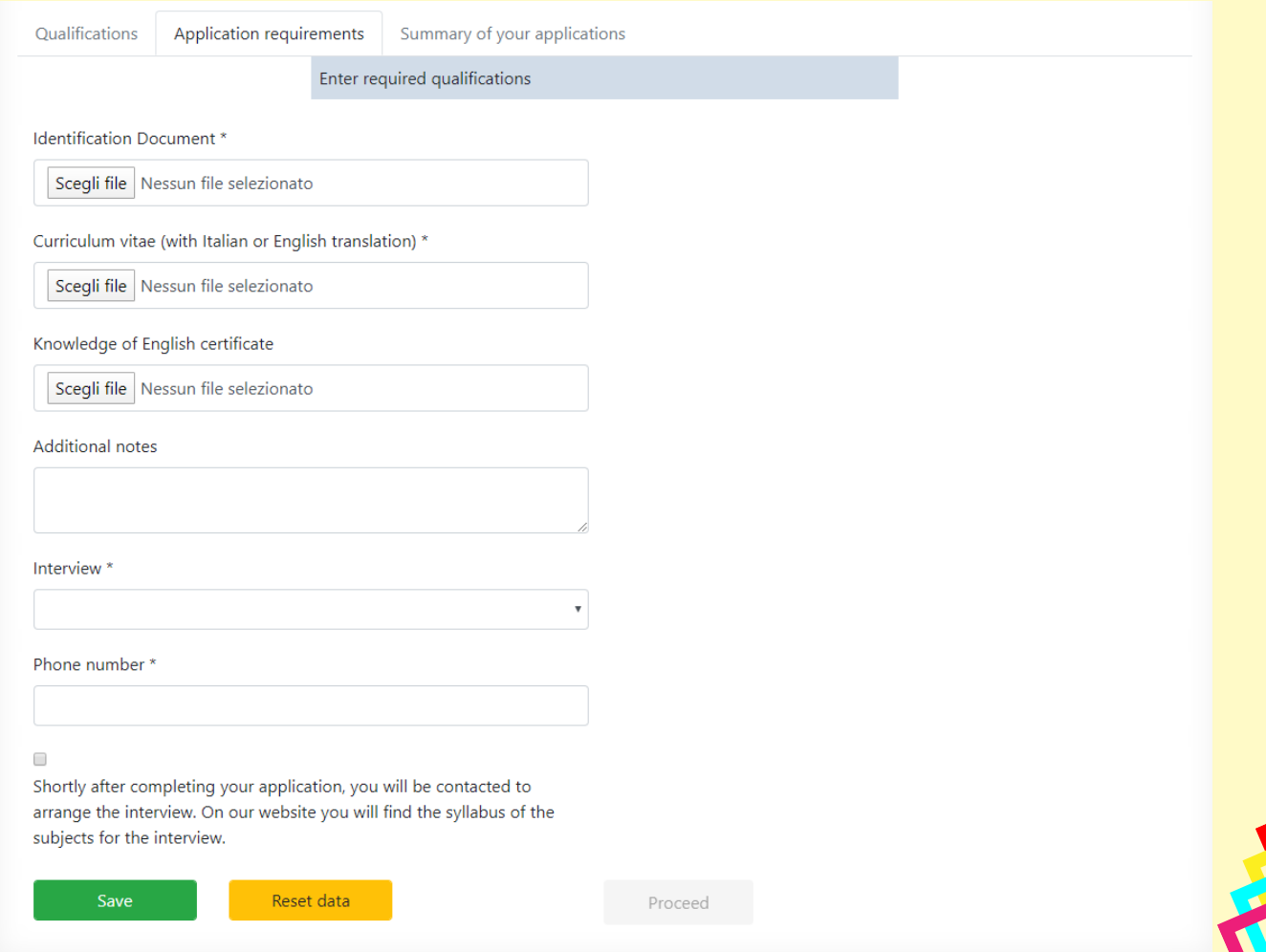

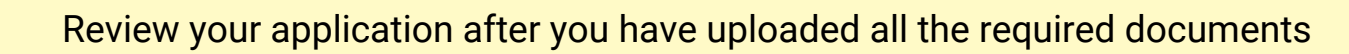

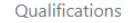

Application requirements Summary of your applications

Pre-assessment of the course of study - Summary of details entered

Type: Application for a degree programme held in English Application status: Draft Academic Year: 2020 - 2021

degree programme: NUCLEAR ENGINEERING (WSN-LM) Date of submission: 2020-02-13

#### QUALIFICATIONS

 $\overline{\phantom{a}}$ xxx $\overline{\phantom{a}}$ 

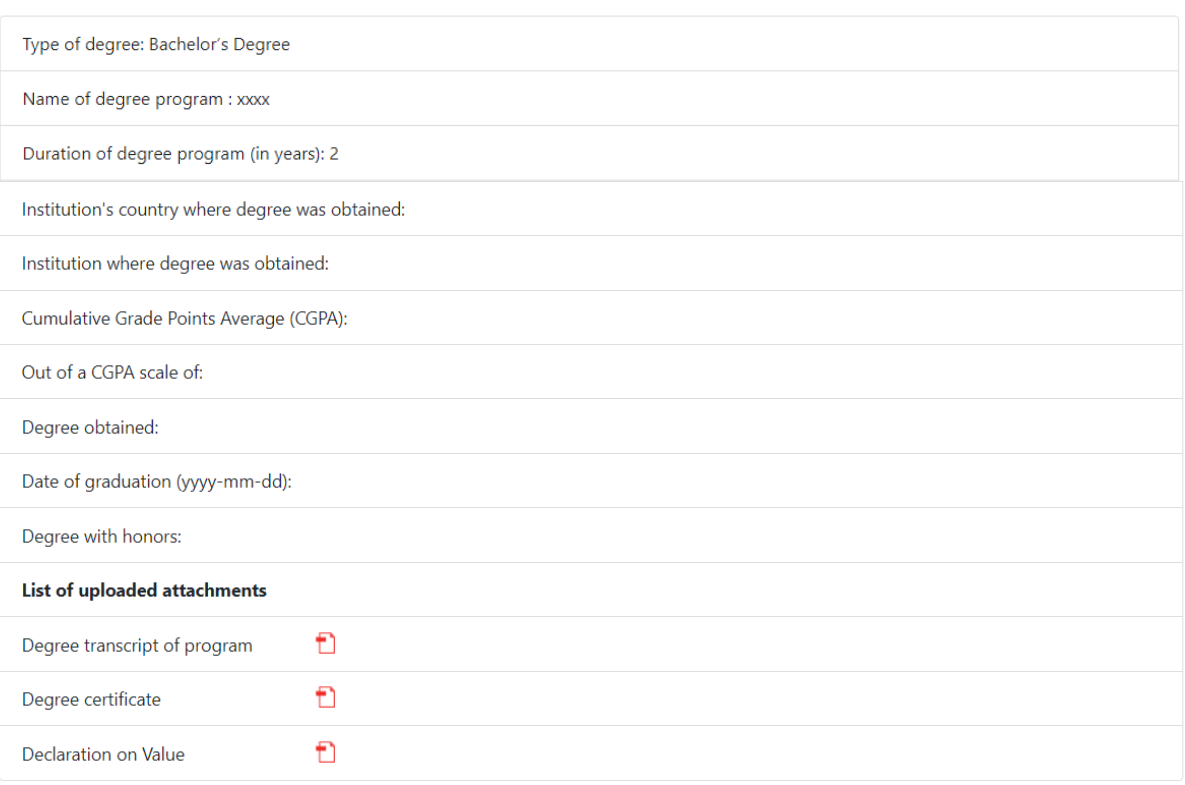

#### APPLICATION DETAILS

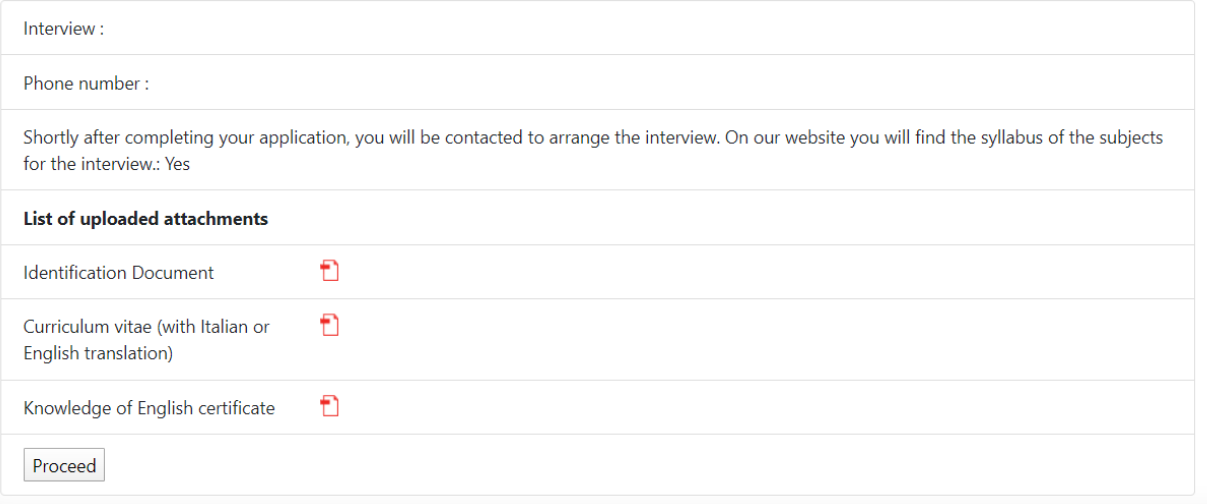

If everything is correct, click "Proceed" to the next step

On your personal account you can:

- Review your application;
- "Add" other applications;
- "Modify Details".

Finally, you can submit your application by clicking on "Final Submission".

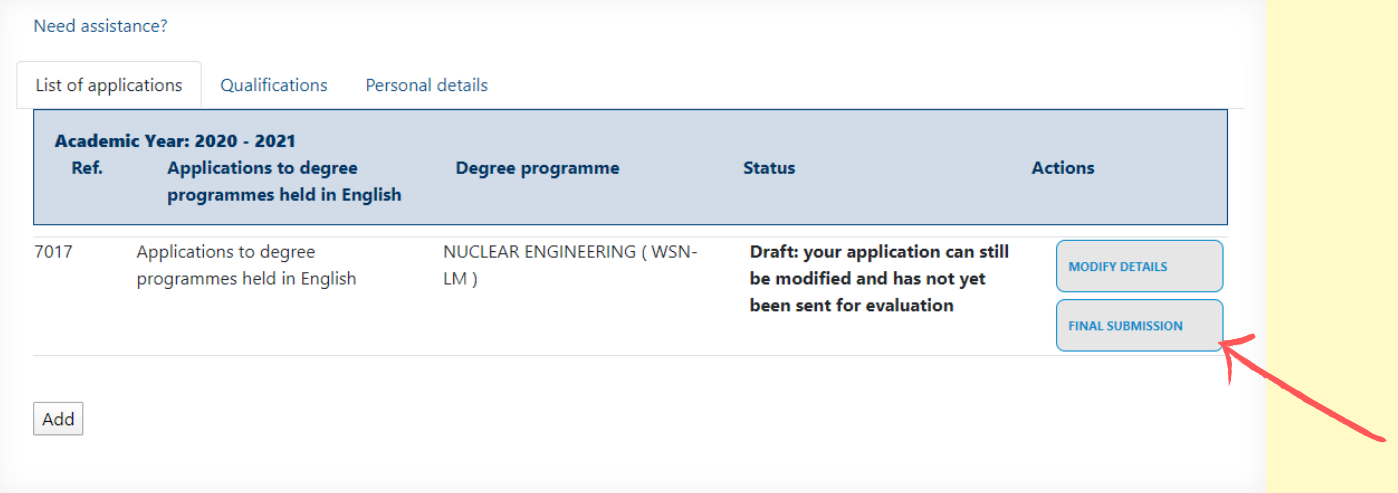

After your application has been submitted, you can recall it by selecting "View Details" or delete it by selecting "Delete your Application".

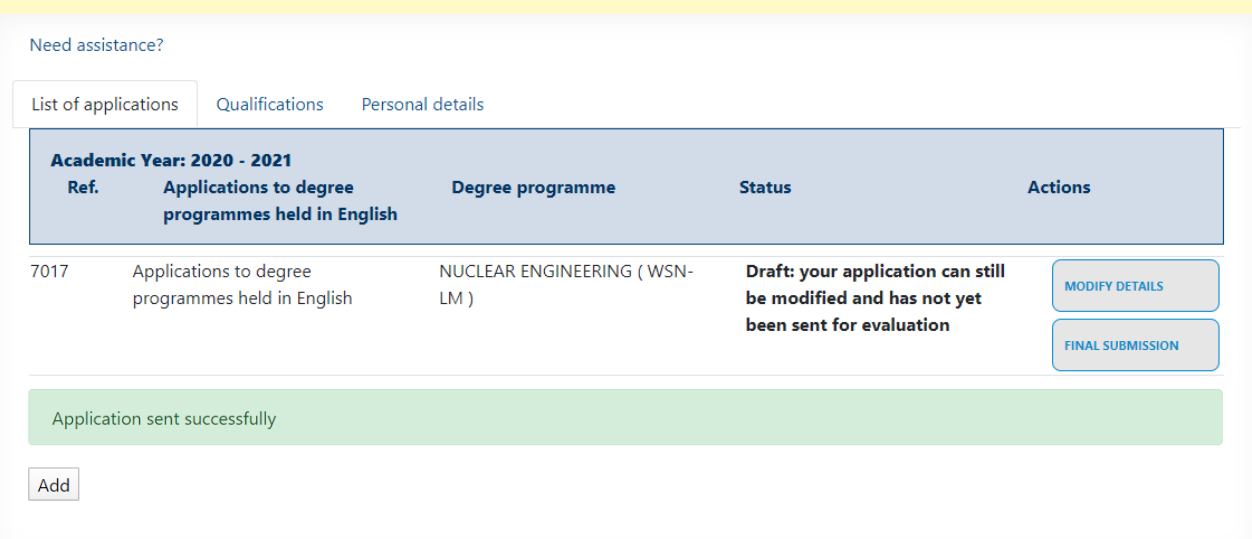

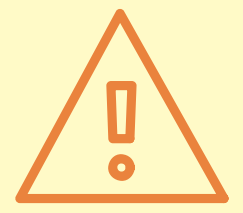

If your application receives a positive evaluation, the Evaluation Committee of the program you applied for will send [you an official admission letter, which is required for the pre](https://www.unipi.it/index.php/enrolment/itemlist/category/555-pre-enrollment-at-the-italian-embassy)enrollment at the Italian Embassy in your country (for non-EU students).

Please follow the next steps:

- [pre-enrolment procedure](https://www.unipi.it/index.php/enrolment/itemlist/category/555-pre-enrollment-at-the-italian-embassy)
- [enrollment at the University of Pisa](https://www.unipi.it/index.php/enrolment/itemlist/category/1326-qualifications-obtained-abroad)

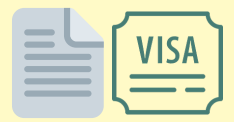

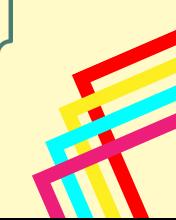

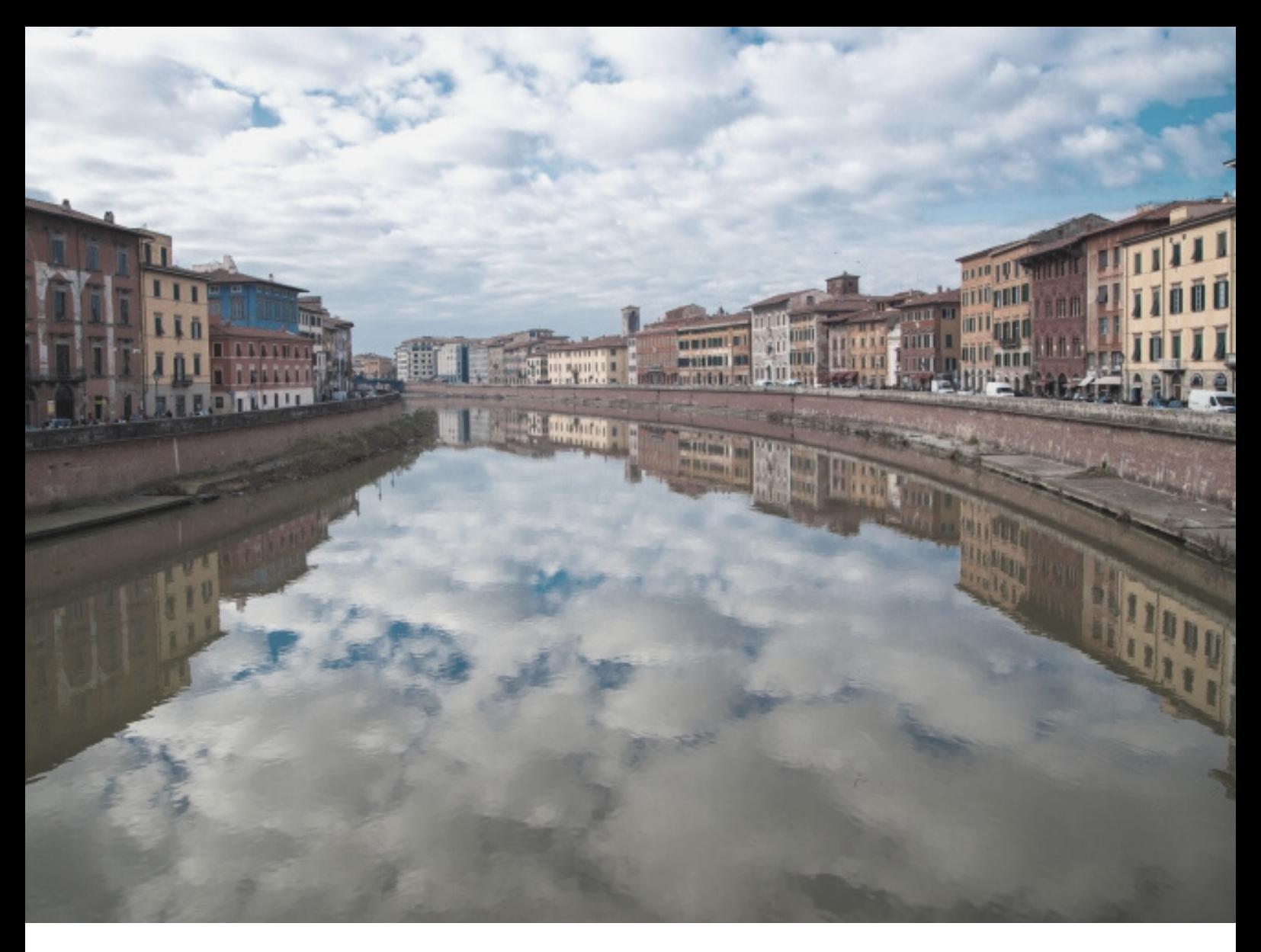

## SEE YOU SOON IN PISA!

For technical assistance on the portal: mscportal@ticket.unipi.it

For info about calls, requirements, application, timetables, study plan: check the department's website and contact the department staff

For info about the enrolment procedure and bureaucratic issues: international@unipi.it

**If you have doubts, questions or issues about enrollment, University life, academic matters, life in Pisa, or you want to be updated about our events, you can [Chat with our international students and staff](https://unibuddy.unipi.it/EN/).**